**A** wclc **SADAD** يرداخت الكترونيك سداد رابنای باده بازی فرآنند نر<sub>ید</sub> ہ<br>7 پ د کاه رداخت اینترن<sup>ی</sup> ،<br>م ،<br>ن ر یرداخت اکترونیک سداد ا مېټرندی: عادی ب .<br>من و تدوین: معاونت فناوری اطلاعات ف ش وریا 0 1 . 1 ی مح این ىند توسط شركت پرداخت اكتترونك سدا د تولىدشده است و به عوان دارایی ماارزش سازمان محوب می شود. م س ی ش ا ت ا ت ا س و 1 ً .<br>برکزی برداری حااستوددگراران مندون کب مجوز می از موزع می شد منفرد از دارد به این در این موسر می است در در مورد اری مدون اطلاح این شرکت ربهنر مامد. مج .<br>أ ی گ ه یگ نت گ ه ی م .<br>ا ی ی یگ گ ه س س س ֖֖֖֖֢ׅ֪ׅ֧֧֚֚֚֚֚֚֚֚֡֝֓֡֓֓֡֬֓֓֡֬֓֓֡֬֓֓֡֬֓֓֡֬֓֓֓֡֬֓֓֡֬֓֓֬֓֓֡֬֝֬

| تهيه كننده            | شرح                                                     | تاريخ صدور | شماره ويرايش |
|-----------------------|---------------------------------------------------------|------------|--------------|
| معاونت فناوري اطلاعات | تهيه و تدوين                                            | 1395/07/25 | 1.0          |
| معاونت فناوري اطلاعات | بازنگري و تصحيح                                         | 1395/09/02 | 1.1          |
| معاونت فناوري اطلاعات | بازنگري و تصحيح                                         | 1395/12/07 | 1.2          |
| معاونت فناوري اطلاعات | افزودن سرويس ثبت و نمايش شماره<br>کارت در صفحه پرداخت   | 1396/09/29 | 1.3          |
| معاونت فناوري اطلاعات | امکان ارسال شماره شبا در تراکنش<br>هاى تسهيم وجوه       | 1396/11/16 | 1.4          |
| معاونت فناوري اطلاعات | بازنگری در روال مدیریت کارت های<br>ذخيره شده            | 1397/11/19 | 1.5          |
| معاونت فناوري اطلاعات | افزودن SwitchResCode در<br>بازگشت به سایت پذیرنده       | 1397/06/17 | 1.6          |
| معاونت فناوري اطلاعات | افزودنNationalCode                                      | 1398/11/30 | 1.7          |
| معاونت فناوري اطلاعات | افزودن TransactionDate به<br>خروجی Verify               | 1399/02/21 | 1.8          |
| معاونت فناوري اطلاعات | افزودن<br>, PanAuthenticationType<br>CardHolderIdentity | 1399/11/26 | 1.9          |
| معاونت فناورى اطلاعات | افزودن SourcePanList                                    | 1400/05/31 | 1.10         |
| معاونت فناورى اطلاعات | افزودن دارنده کارت در callbackو<br>خروجی verify         | 1400/05/31 | 1.10         |
| معارنت فناوري اطلاعات | افزودن پارامتر جديد<br>NationalCodeEnc                  | 1401/06/07 | 1.11         |

**تاریخچه مستند**

**1 فهرست**

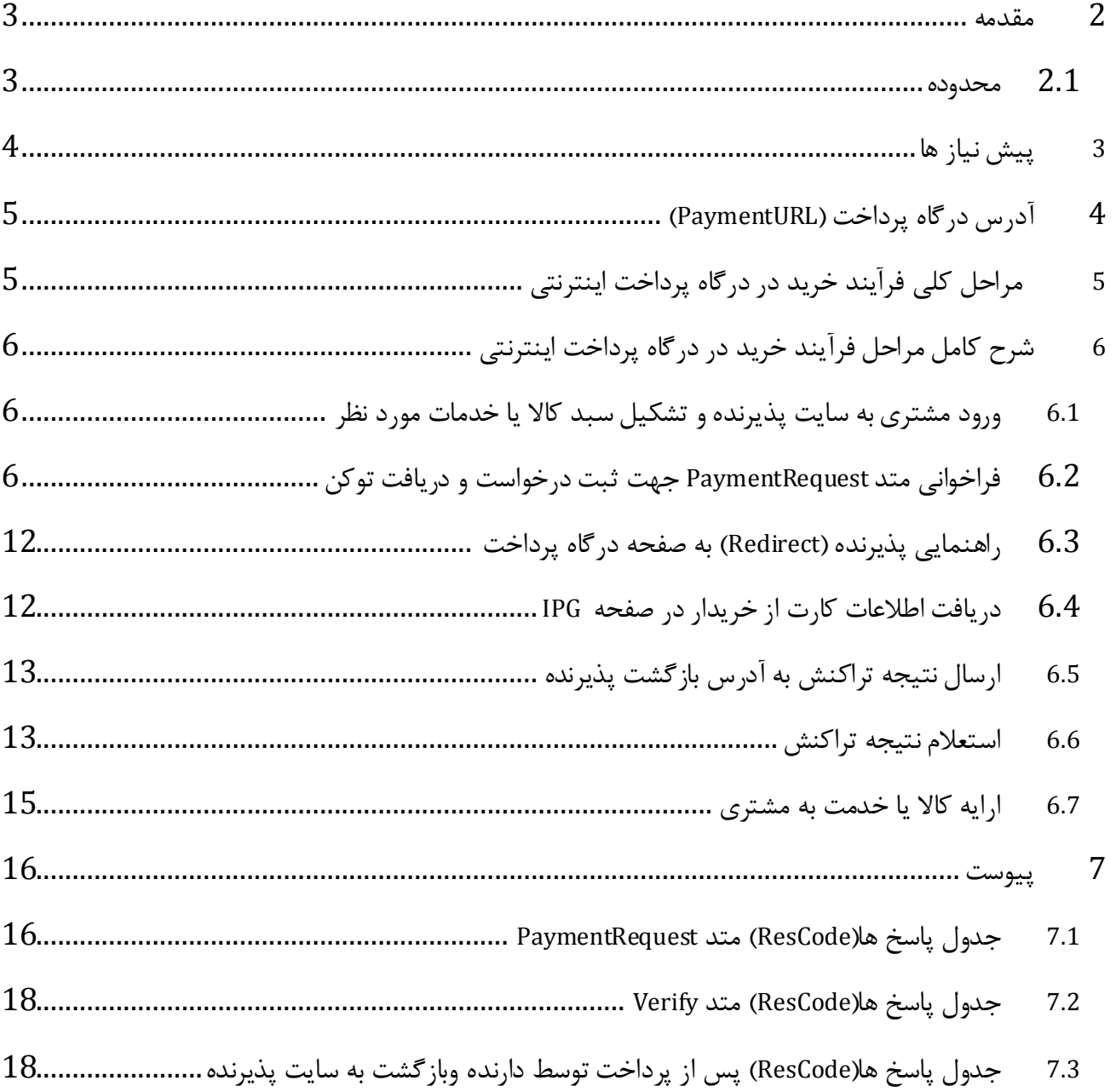

<span id="page-2-0"></span>ن ند توسط شکت رداخت اکترونک سدادتی ند کرداری روازی درااستاد «دیگرازان سند، «ن می باشد» منسع می باشد.<br>این مند توسط شکت مسلسل از است. از این کشور این است و بااستاد «دیگرازان سند، «ناری تکتب منسع می باشد. ت م .<br>ا ی مج ی یگ گ ه ت د ا

### **2 مقدمه**

شرکت پرداخت الکترونیک سداد به منظور ارايه خدمات بانکداری الکترونیکی اقدام به راهاندازی سیستم پرداخت اينترنتی نموده است. اين سیستم امکان پرداخت هزينه کاال/خدمات از طريق کلیه کارتهای عضو شتاب را در بستر اينترنت برای مشتريان فراهم مینمايد.

نحوه عملکرد در سیستمهای پرداخت اينترنتی به اين ترتیب میباشد که ابتدا ارايه دهنده خدمات به عنوان پذيرنده سايتی را جهت تشکیل سبد کاال و خدمات، طراحی و معرفی مینمايد و پس از آن امکان پرداخت اينترنتی را برای مشتريان خود از طريق درگاه پرداخت اينترنتی سداد فراهم می نمايد. به اين منظور نیاز است تا پروتکل ارتباطی بين سايت پذيرنده و درگاه اينترنتي (Payment Gateway) تعريف شود تا مطابق با آن عمليات پرداخت و اعلام نتیجه به مشتری صورت پذيرد .

در اين مستند پروتکل ارتباطی بین سايت پذيرنده و درگاه اينترنتی شرکت پرداخت الکترونیک سدادتشريح شده است تا پذيرندگانی که مايل به انجام پرداخت اينترنتی بوسیله درگاه اينترنتی میباشند، با نحوه ايجاد ارتباط، ارسال درخواست و دريافت نتیجه به صورت کامل آشنا شوند.

کلیه وب سرويس های درگاه پرداخت اينترنتی از جمله سرويس های مرتبط با خريد و گزارش های مختلف پذيرندگان،با استفاده از تکنولوژی WebAPI پیاده سازی گرديده اند.

<span id="page-3-0"></span>**2.1 محدوده**

֖֖֖֖֖֚֚֚֚֚֚֬

هدف از ارايه اين مستند ، تشريح فرآيند خريد از درگاه پرداخت اينترنتی در سايت پذيرنده و متد های بکار رفته میباشد. محدوده اين مستند، شامل شرح کامل متدها و مشخصات وب سرويس های مورد استفاده پذيرندگان و لیست کد خطاهای درگاه پرداخت اينترنتی میباشد .

ن ند توسط شکت رداخت اکترونک سدادتی ند کرداری روازی درااستاد «دیگرازان سند، «ن می باشد» منسع می باشد.<br>این مند توسط شکت مسلسل از است. از این کشور این است و بااستاد «دیگرازان سند، «ناری تکتب منسع می باشد. ت م .<br>ا ی مج ی یگ گ ه ت د ا

### <span id="page-4-0"></span>**3 پیش نیاز ها**

همزمان با عقد قرارداد ما بین پذيرنده و شرکت پرداخت الکترونیک سداد ضمن تعريف پذيرنده در سامانه ثبت پذيرندگان، اطالعات زير در اختیار پذيرندگان قرار خواهد گرفت : .1 شماره پذيرنده )MerchantId): شماره يکتا به منظور مشخص شدن پذيرنده .2 شماره ترمینال )TerminalId): به منظور تفکیک پايانه های مختلف يک پذيرنده .3 کلید تراکنش )TerminalKey): کد مربوط به شناسايی پذيرنده ، الزم به توضیح است اين کد از لحاظ امنیتی دارای اهمیت بااليی است ، به هیچ وجه اين کد نبايستی در اختیار اشخاص ديگر باشد.

نکته $1$ : کلیه اطلاعات فوق به صورت محرمانه در اختیار نماینده پذیرنده قرار می گیرد.  $\checkmark$  نکته:2 در صورت افشای کلید تراکنش پذيرنده موظف است نسبت به درخواست يک کلید جديد اقدام نمايد. نکته:3 پذيرنده موظف است تنها از طريق IP های از پیش اعالم شده نسبت به ارسال تراکنش اقدام نمايند. نکته:4 در صورت هر گونه تغییر اطالعات از جمله IP و آدرس اينترنتی سايت، پذيرنده موظف به اعالم رسمی اين تغییرات می باشد .

رکت وسط ش ن سند رون ا یک ی لکت رپداخت ا ی باشد. وع مم رکت ن ش ی از ا کتب وز کسب ن سند، بدون ر از ا فاده د ی ربداری و یا است کپ وهن ر و لید شده است. سد ه ت م .<br>ا ی مج ی یگ گ ه ت د ا

## <span id="page-5-0"></span>**4 آدرس درگاه پرداخت )PaymentURL )**

درگاه پرداخت اينترنتی شرکت پرداخت الکترونیک سداد از طريق آدرس زير در دسترس می باشد .

https://sadad.shaparak.ir/Purchase

<span id="page-5-1"></span>**5 مراحل کلی فرآیند خرید در درگاه پرداخت اینترنتی** 

نمای شماتیک فرآيند خريد در شکل زير نمايش داده شده است. مراحل ذيل به ترتیب ذکر شده در ادامه توضیح داده شده است.

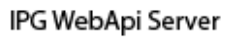

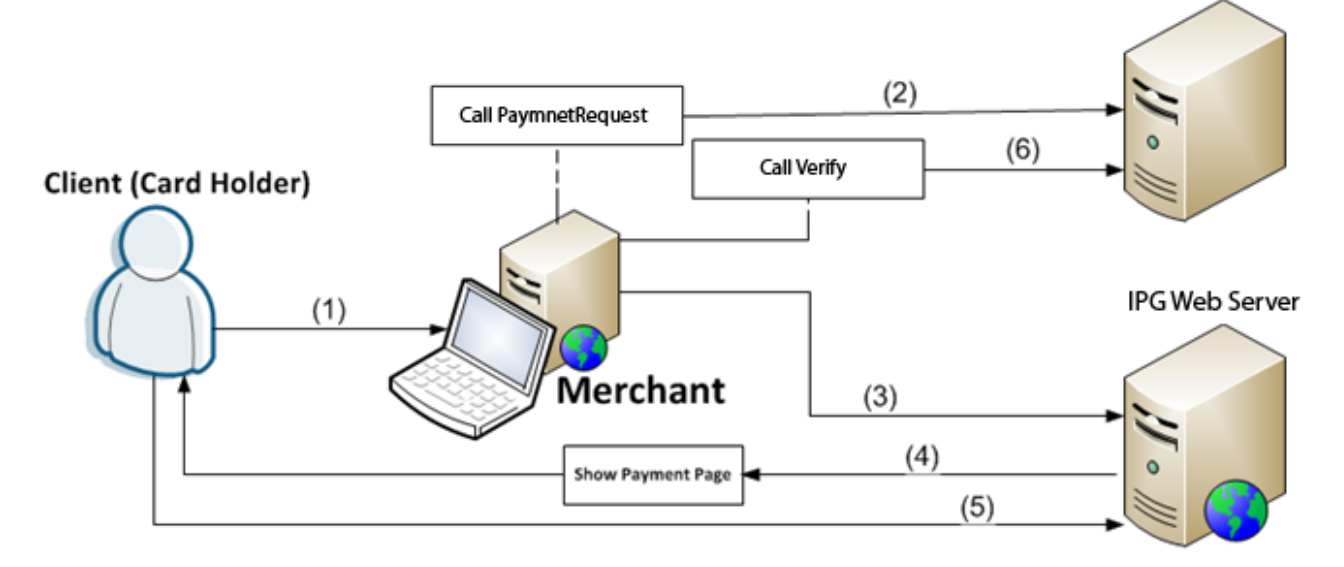

- .1 ورود مشتری به سايت پذيرنده و تشکیل سبد کاال يا خدمات موردنظر)محدوده پذيرنده(
	- .2 فراخوانی متد درخواست انجام تراکنش)PaymentRequest )و دريافت توکن.
- 3. راهنمايی پذيرنده (Redirect) به صفحه درگاه پرداخت با استفاده از پارامتر توکن دريافتی مرحله قبل.
	- .4 دريافت اطالعات کارت از خريدار در صفحه درگاه پرداخت )محدوده درگاه پرداخت اينترنتی(
	- .5 پس از تايید عملیات خريد توسط خريدار، ارسال نتیجه تراکنش از درگاه پرداخت به آدرس بازگشت پذيرنده با استفاده متد POST-HTTP( محدوده درگاه پرداخت اينترنتی(
		- .6 استعالم نتیجه تراکنش از طريق فراخوانی متد Verify( محدوده پذيرنده(
			- 7. ارايه خدمات به خريدار (محدوده پذيرنده)
			- **6 شرح کامل مراحل فرآیند خرید در درگاه پرداخت اینترنتی**
- <span id="page-6-1"></span><span id="page-6-0"></span>**6.1 ورود مشتری به سایت پذیرنده و تشکیل سبد کاال یا خدمات مورد نظر:** در اين مرحله مشتری وارد سايت پذيرنده شده و کاالی مورد نظر را انتخاب و اقدام به تشکیل سبد خريد می نمايد .
- <span id="page-6-2"></span>**6.2 فراخوانی متد PaymentRequest جهت ثبت درخواست و دریافت توکن** در اين مرحله پذيرنده با استفاده از اطالعات پذيرندگی و تراکنش اقدام به ثبت درخواست ارسال تراکنش در سامانه پرداخت می نمايد. جهت ثبت درخواست از متد PaymentRequest استفاده می گردد.

آدرس متد PaymentRequest :

https://sadad.shaparak.ir/api/v0/Request/PaymentRequest

متد PaymentRequest با استفاده از تکنولوژی WebApi پیاده سازی گرديده است.ورودی ها و خروجی های اين متد به شرح ذيل است.

### 6.2.1 **ورودی های متد PaymentRequest**

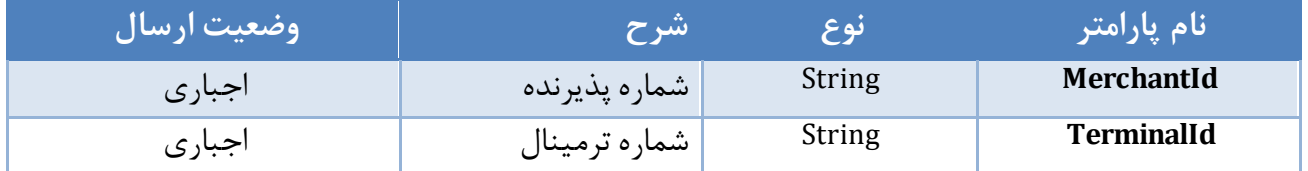

ن ند توسط شکت رداخت اکترونک سدادتی ند کرداری روازی درااستاد «دیگرازان سند، «ن می باشد» منسع می باشد.<br>این مند توسط شکت مسلسل از است. از این کشور این است و بااستاد «دیگرازان سند، «ناری تکتب منسع می باشد. ت م .<br>ا ی مج ی یگ گ ه ت د ا

֖֖֖֖֖֚֚֚֚֚֚֬

مز 6 از17

د ا ا بنای پاده سازی فرآند نرور کاه رداخت انترنتی شرکت رداخت اکترونیک ساد است. اینترنت می شد: اینترنتی شرکت می است خ ف پ

ت شارہ ویرایش ستند: **1.10** 

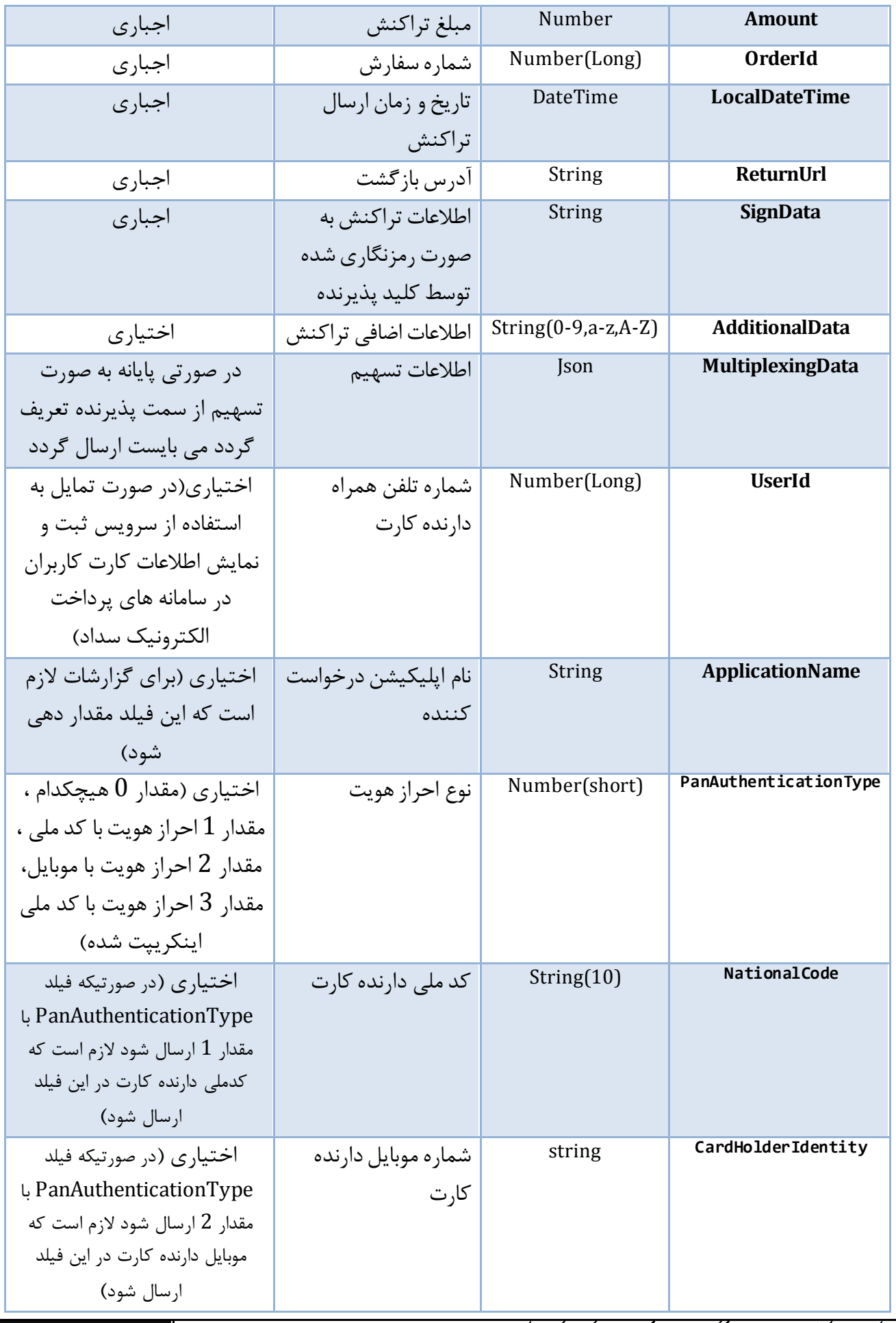

ن ند توسط شکت رداخت اکترونک سدادتی ند کرداری روازی درااستاد «دیگرازان سند، «ن می باشد» منسع می باشد.<br>این مند توسط شکت مسلسل از است. از این کشور این است و بااستاد «دیگرازان سند، «ناری تکتب منسع می باشد. ت م .<br>ا ی مج ی یگ گ ه ت د ا

د ا ا بنای پاده سازی فرآند نرور کاه رداخت انترنتی شرکت رداخت اکترونیک ساد است. اینترنت می شد: اینترنتی شرکت می است خ ف پ

ت شارہ ویرایش ستند: **1.10** 

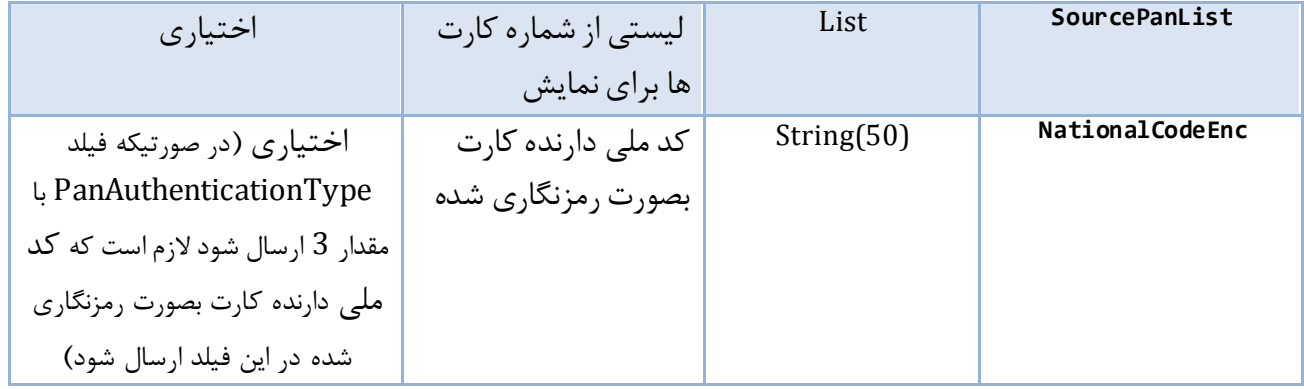

### 6.2.2 **خروجی ها**

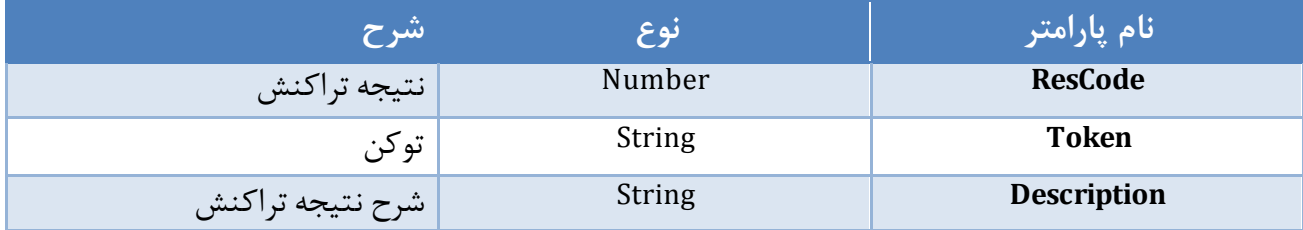

### 6.2.3 **شرح پارامترهای ورودی و خروجی**

#### *MerchantId6.2.3.1*

شماره پذيرنده اختصاص داده شده.

### *TerminalId6.2.3.2*

شماره پايانه اختصاص داده شده.

### *Amount6.2.3.3*

مبلغ تراکنش.در نوع تراکنش های تسهیم به صورت مبلغ،جمع مبالغ تسهیم شده با مبلغ کل تراکنش برابر است.

#### *OrderId6.2.3.4*

شماره سفارش.اين شماره به عنوان کد شناسايی يکتا جهت تراکنش پذيرنده شناسايی می شود و می بايست به صورت يکتا)غیر تکراری( جهت هر تراکنش ارسال گردد.

> *LocalDateTime6.2.3.5* تاريخ و زمان ارسال تراکنش.

### *ReturnUrl6.2.3.6*

֖֖֖֖֖֚֚֚֚֚֚֬

اين آدرس جهت بازگشت دارنده کارت پس از انجام تراکنش استفاده می گردد.

ن ند توسط شکت رداخت اکترونک سدادتی ند کرداری روازی درااستاد «دیگرازان سند، «ن می باشد» منسع می باشد.<br>این مند توسط شکت مسلسل از است. از این کشور این است و بااستاد «دیگرازان سند، «ناری تکتب منسع می باشد. ت م .<br>ا ی مج ی یگ گ ه ت د ا

#### *SignData6.2.3.7*

اطالعات تراکنش به صورت رمزنگاری شده توسط کلید پذيرنده.فرمت فیلد Sign جهت رمزنگاری به شرح ذيل است.

TerminalId;OrderId;Amount

رقم های اطالعاتی فوق الذکر با استفاده از کاراکتر ";" به ترتیب متصل و با استفاده از الگوريتم (7PKCS,ECB(TripleDes رمزنگاری و با فرمت 64Base ارسال می گردد.)کلید ارسالی به پذيرنده با عنوان کلید پذيرنده به صورت 64Base فرمت شده است(

### *AdditionalData6.2.3.8*

اين اطالعات به عنوان اطالعات اضافی تراکنش دريافت می گردد.

#### *MultiplexingData6.2.3.9*

اطالعات تسهیم.اين فیلد شامل اطالعات ريز نحوه تسهیم مبالغ واريزی به حساب های تعريف شده است.ساختار اين فیلد به شرح زير است.

ن ند توسط شکت رداخت اکترونک سدادتی ند کرداری روازی درااستاد «دیگرازان سند، «ن می باشد» منسع می باشد.<br>این مند توسط شکت مسلسل از است. از این کشور این است و بااستاد «دیگرازان سند، «ناری تکتب منسع می باشد. ت م .<br>ا ی مج ی یگ گ ه ت د ا

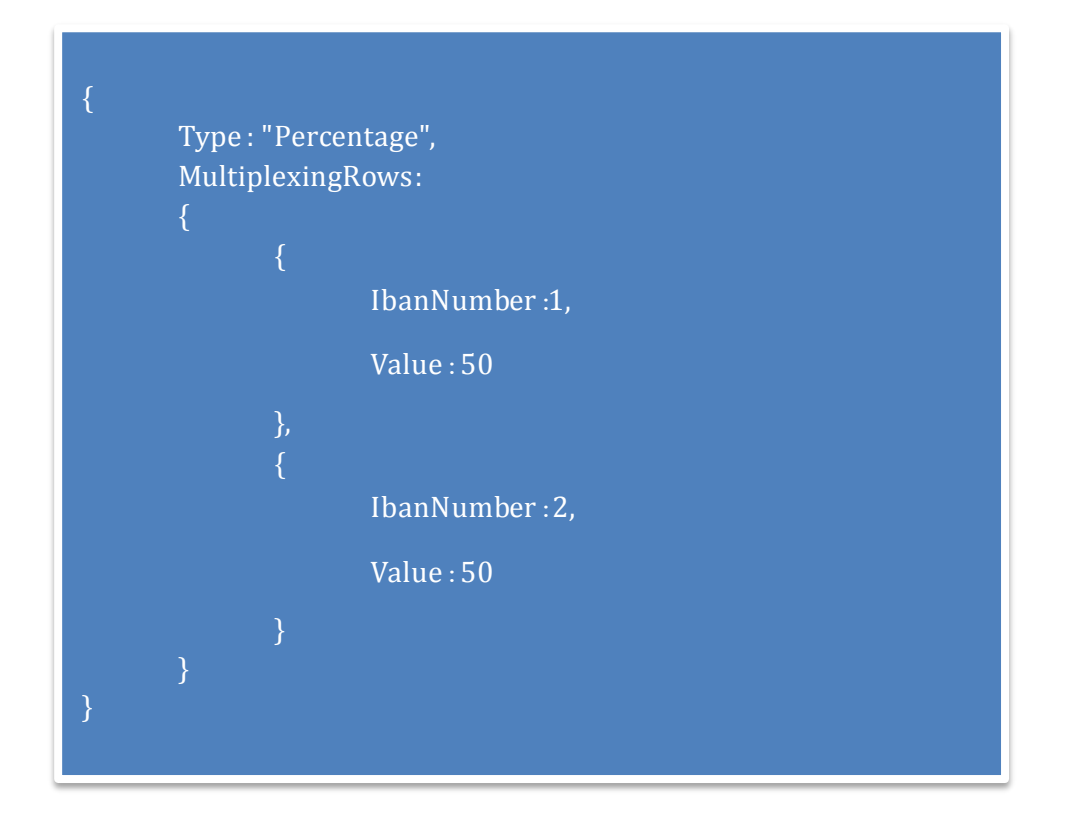

فیلد Type نوع تسهیم را مشخص می نمايد.

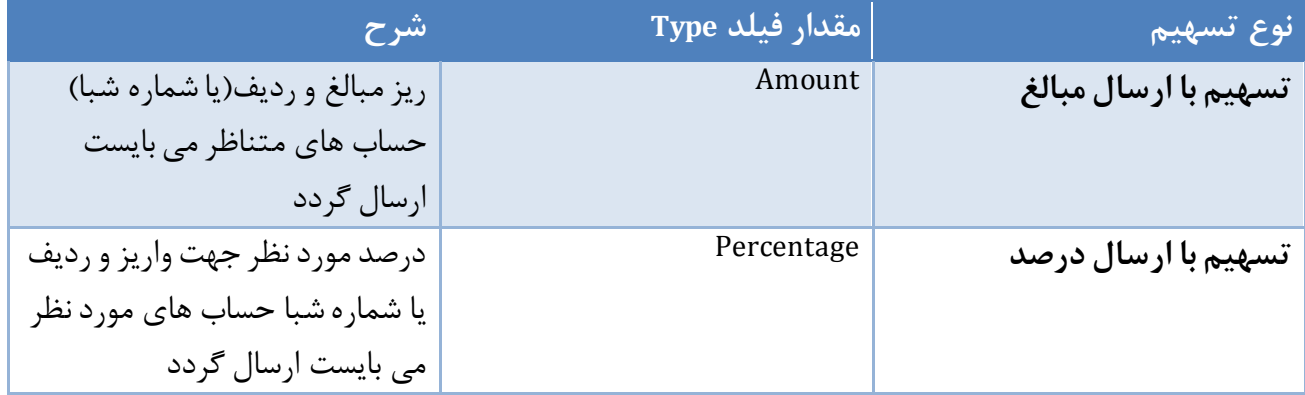

فیلد MultiplexingRows شامل ريز اطالعات واريز به شرح زير است.

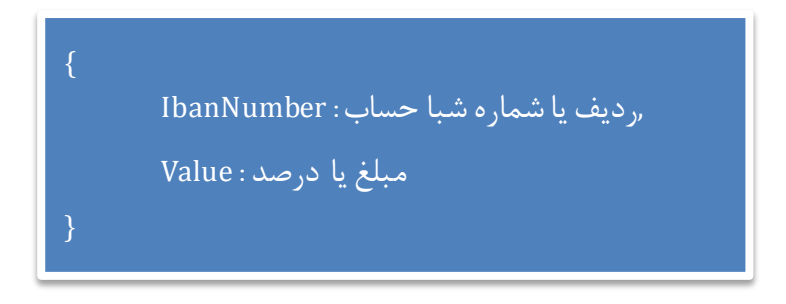

ت شارہ ویرایش ستند: **1.10** 

نکته : در صورتی که پايانه به صورت تسهیم از سمت پذيرنده تعريف گردد پذيرنده موظف به ارسال اطالعات تسهیم می باشد لذا جهت پرداخت بدون تسهیم در اين نوع پايانه،پذيرنده می بايست اين فیلد را به صورت تسهیم مبلغ، با اختصاص کل مبلغ به يک حساب تکمیل نمايد.

نکته : در صورت ارسال شماره شبا حساب،شماره شبا می بايست به صورت کامل)همراه با IR )ارسال گردد.

نکته : اگر پذيرنده ای دارای پذيرنده اصلی باشد ، مبلغ تسهیم برای پذيرنده اصلی نبايد بیشتر از 15 درصد باشد

### *UserId 6.2.3.10*

خ ف پ

در صورت تمايل به استفاده از سرويس ثبت و نمايش اطلاعات کارت(شماره کارت و تاريخ انقضاء) کاربران در سامانه های پرداخت الکترونیک سداد، نیاز است شماره تلفن همراه کاربر (عضو سايت پذيرنده) در درخواست مربوطه ارسال گردد. تلفن همراه دارنده کارت می بايست در هر تراکنش با توجه به توضیحات فوق به عنوان پارامتر ورودی سرويس PaymentRequest ارسال گردد.الزم به ذکر است پیش از استفاده از اين سرويس نیاز است سرويس مذکور در سامانه درگاه پرداخت با درخواست پذيرنده فعال گردد.

> *ResCode 6.2.3.11* نتیجه تراکنش)رجوع به جدول نتايج متد PaymentRequest در پیوست(

*Token 6.2.3.12* در صورت موفقیت تراکنش )دريافت ResCode موفق( توکن ارسال می گردد.اين توکن به عنوان پارامتر و بلیط انجام تراکنش به درگاه پرداخت ارسال می گردد.مدت زمان اعتبار توکن دريافتی محدود می باشد و سايت پذيرنده می بايست بالفاصله نسبت به استفاده از توکن اقدام نمايد.

> *Description 6.2.3.13* شرح نتیجه تراکنش.

*NationalCode 6.2.3.14* فیلد اختیاری است (برای بررسی تطابق کد ملی و کارت لازم است که این فیلد مقدار دهی شود)

*SourcePanList 6.2.3.15* فیلد اختیاری است در صورتیکه پذیرنده بخواهد فقط از یکسری کارت مشخص کاربر خرید انجام دهد این فیلد بصورت زبر پر می شود

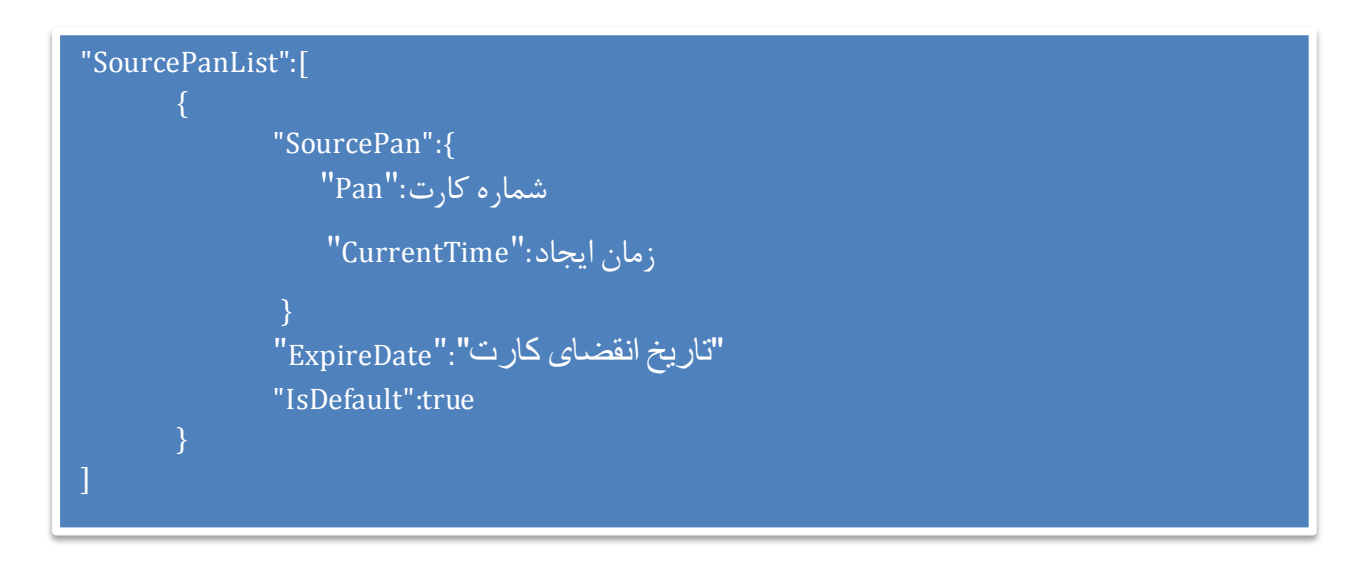

SourcePan با فرمت مشخص شده باید پر و ارسال شود این فیلداجباری می باشد و باید بصورت اینکریپت ارسال شود (با استفاده از الگوريتم TripleDes(ECB,PKCS7) و كليد پذيرنده و با فرمت Base64 ارسال مي گردد .) بلاک SourcePan از زمان ايجاد تا يک ساعت معتبر می باشد SOUI CE با فرمت م*ش*خص شده باید پر و ارسال شود این فیلداجباری می باشد و باید بصورت اینکریپت ا

فیلد ExpireDate و IsDefault اختیاری می باشد و هر لیست باید یک مقدار IsDefault=true داشته باشد.  $\overline{a}$ 

<span id="page-12-0"></span>**6.3 راهنمایی پذیرنده )Redirect )به صفحه درگاه پرداخت با استفادهازپارامتر توکن دریافتی مرحله قبل.** در اين مرحله دارنده کارت با استفاده توکن دريافتی به درگاه پرداخت اينترنتی راهنمايی)Redirect )می گردد.)متد Get Http)

https://sadad.shaparak.ir/Purchase

<span id="page-12-1"></span>**6.4 دریافت اطالعات کارت از خریدار در صفحه IPG**

در اين مرحله کاربر اطالعات مربوط به کارت را جهت تکمیل فرآيند خريد وارد می نمايد اين اطالعات شامل موارد زير است:

- شماره کارت 16 رقمی - رمز دوم 5 تا 12 رقم - 2CVV عدد 3 يا چهار رقمی پشت کارت - تاريخ انقضای کارت )ماه/سال( - متن تصوير امنیتی )Captcha)

ن ند توسط شکت رداخت اکترونک سدادتی در کمداری داری دارتی دران نداردان شده وزیران ترکت منرع می باشد. این شده است به مند است. این مند است. این مند است. این مند است. این مند است. این مند است. این مند است. این مند است. این مند ت م .<br>ا ی مج ی یگ گ ه ت د ا

پس از کلیک برروی دکمه پرداخت در صورت موفق بودن تراکنش، مبلغ تراکنش از حساب دارنده کارت کسر می گردد و به صفحه نمايش رسید پرداحت هدايت خواهد شد.

<span id="page-13-0"></span>**6.5 ارسال نتیجهتراکنش به آدرس بازگشت پذیرنده**

پس از تايید پرداخت توسط دارنده کارت، مقادير شماره سفارش)OrderId )، مقدار هش کارت )HashedCardNo )، مقدار مسک کارت )PrimaryAccNo )، پاسخ تراکنش)SwitchResCode )، نتیجه تراکنش)ResCode )،( CardHolderFullName )و توکن)Token )با استفاده از متد -HTTP POST برای صفحه اعالم شده توسط پذيرنده در پارامتر RedirectURL ارسال می گردد و پذيرنده موظف است در صورت موفق بودن تراکنش با توجه به پارامتر ResCode نسبت به استعالم نتیجه تراکنش )طبق توضيحات مرحله بعد) اقدام و نسبت به تحويل و يا عدم تحويل كالا به خريدار اقدام نمايد. جهت مشاهده انواع نتیجه تراکنش دريافتی)ResCode )در اين مرحله به جدول 7.3 در پیوست مراجعه نمايید.

<span id="page-13-1"></span>**6.6 استعالم نتیجهتراکنش:**

در اين مرحله پذيرنده موظف است از طريق فراخوانی متد Verify نسبت به کسب آگاهی از نتیجه تراکنش اقدام نمايد.

آدرس متد Verify :

https://sadad.shaparak.ir/api/v0/Advice/Verify

6.6.1 **ورودی های متد Verify**

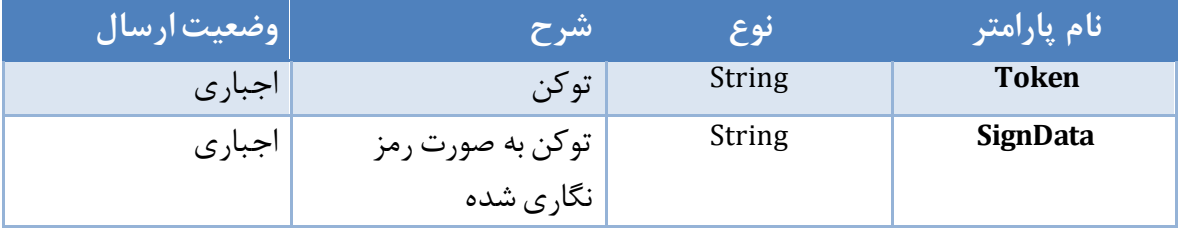

6.6.2 **خروجی ها**

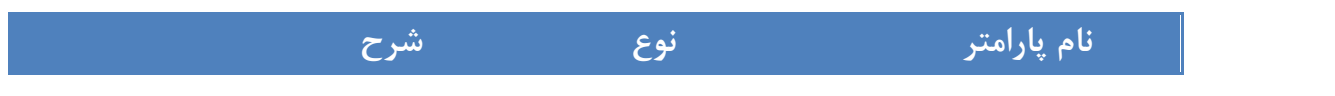

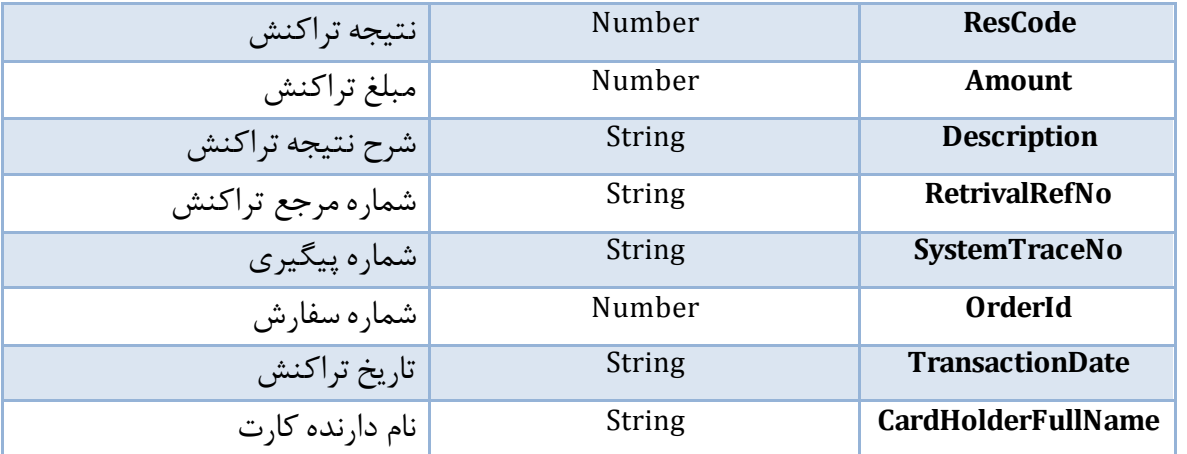

- 6.6.3 **شرح پارامترهای ورودی و خروجی**
	- *Token6.6.3.1*

توکن تراکنش.

*SignData6.6.3.2*

توکن به صورت رمز نگاری شده.با استفاده از کلید پذيرنده)الگوريتم TripleDes)

*ResCode6.6.3.3*

نتیجه تراکنش)رجوع به جدول نتايج متد Verify در پیوست(

- *Amount6.6.3.4* مبلغ تراکنش.
- *RetrivalRefNo6.6.3.5* شماره مرجع تراکنش.پذيرنده موظف است شماره مرجع تراکنش را جهت پیگیری ذخیره و به کاربر نمايش دهد.
- *SystemTraceNo6.6.3.6* شماره پیگیری تراکنش.پذيرنده موظف است شماره پیگیری تراکنش را جهت پیگیری ذخیره و به کاربر نمايش دهد.
	- *OrderId6.6.3.7*

֖֖֖֖֚֚֚֚֚֚֬

شماره سفارش

 نکته: فراخوانی اين متد در خصوص تراکنش های موفق به معنی تايید نهايی تراکنش خريد و تأيید ارايه سرويس به مشتری می باشد.

ن ند توسط شکت رداخت اکترونک سدادتی در کمداری داری دارتی دران نداردان شده وزیران ترکت منرع می باشد. این شده است به مند است. این مند است. این مند است. این مند است. این مند است. این مند است. این مند است. این مند است. این مند ت م .<br>ا ی مج ی یگ گ ه ت د ا

- نکته : در صورت عدم فراخوانی اين سرويس مبلغ تراکنش پس از 15 دقیقه به صورت خودکار به حساب دارنده کارت بازگشت داده خواهد شد.
- نکته : **پذیرنده فقط و فقط زمانی می تواند به خریدار سرویس دهینماید که نتیجه فرخوانی متد Verify موفق باشد.**

نکته: پذيرنده می بايست در صورت عدم دريافت پاسخ استعالم، فراخوانی سرويس را تکرار نمايد.

<span id="page-15-0"></span>**6.7 ارایه کاال یا خدمت به مشتری:**

در صورت انجام موفق کلیه مراحل فوق پذيرنده موظف است نسبت به ارايه خدمات و يا کاال به همراه رسید آن به مشتری اقدام نمايد. همچنین نمايش رسید مشتری به خريدار شامل موارد ذيل جهت پیگیری های بعدی الزامی است.

- شماره سفارش
	- مبلغ خريد
- شماره پیگیری تراکنش خريد
	- شماره مرجع تراکنش
		- وضعیت تراکنش

ن ند توسط شکت رداخت اکترونک سدادتی در کمداری دارای دااستاد دد گیرازان نموت موجوز کنی ازان شکت منرح می باشد. به ت م .<br>ا ی مج ی یگ گ ه ت د ا

# <span id="page-16-0"></span>**7 پیوست**

# <span id="page-16-1"></span>**7.1 جدول پاسخ ها)ResCode )متد PaymentRequest**

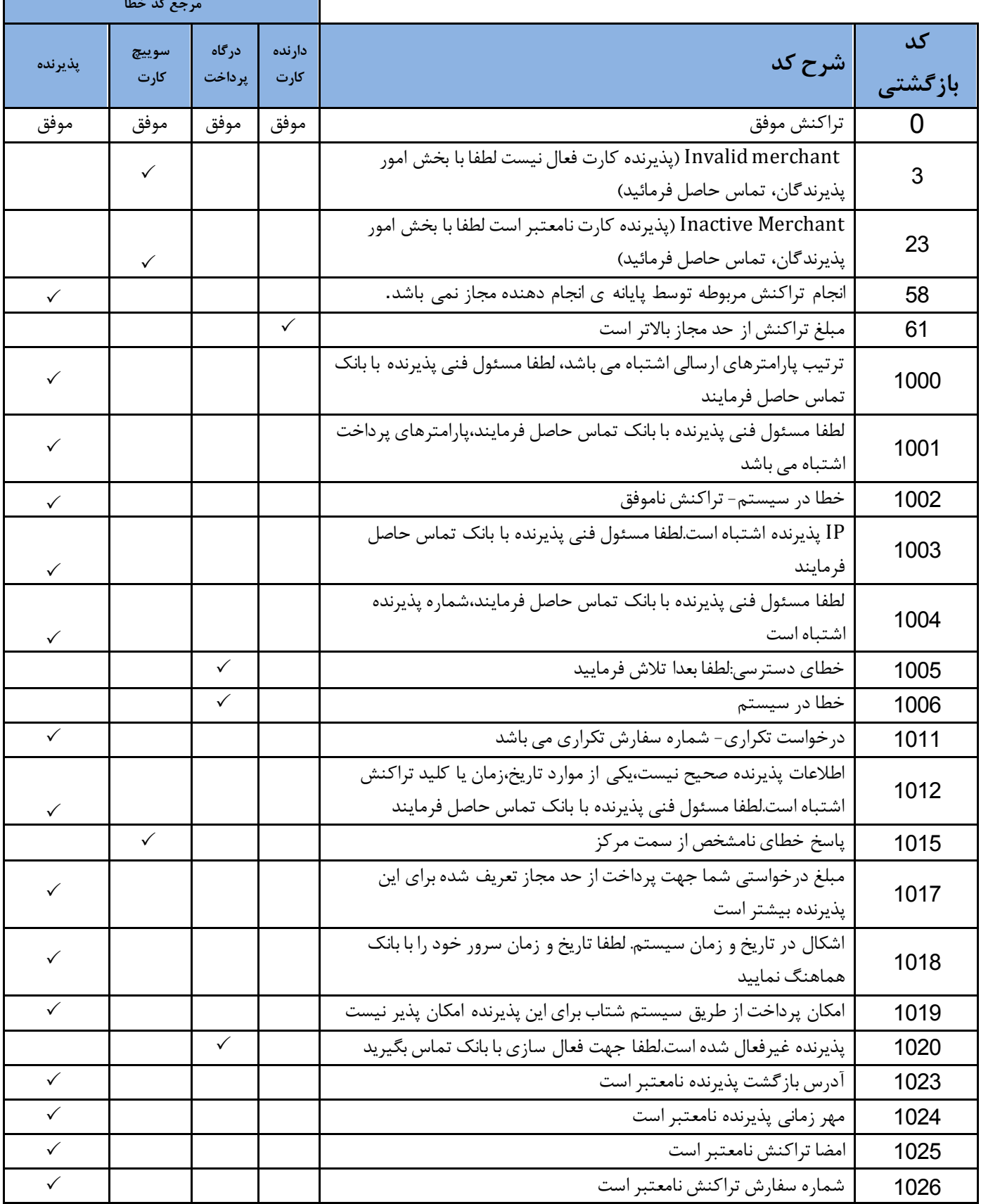

ن ند توسط شکت رداخت اکترونک سدادتی در کمداری داری دارتی دران نداردان شده وزیران ترکت منرع می باشد. این شده است به مند است. این مند است. این مند است. این مند است. این مند است. این مند است. این مند است. این مند است. این مند ت م .<br>ا ی مج ی یگ گ ه ت د ا

د ا ا بنای پاده سازی فرآند نرور کاه رداخت انترنتی شرکت رداخت اکترونیک سدا د<br>. خ ف پ

ت شارہ ویرایش ستند: **1.10** 

T.

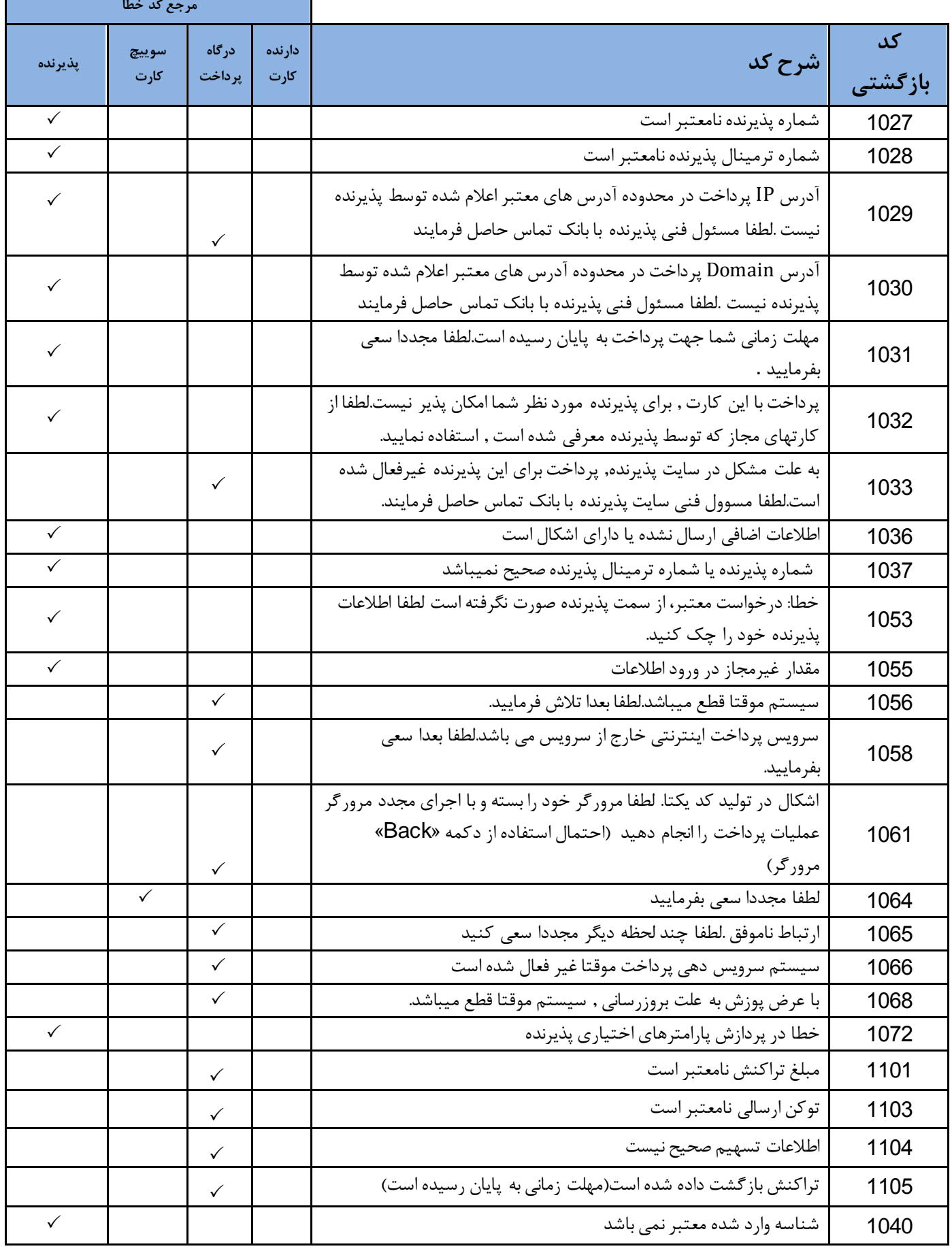

ن ند توسط شکت رداخت اکترونک سدادتی در کمداری دارای دااستاد دد گیرازان نموت موجوز کنی ازان شکت منرح می باشد. به ت م .<br>ا ی مج ی یگ گ ه ت د ا

### <span id="page-18-0"></span>**7.2 جدول پاسخ ها)ResCode )متد Verify**

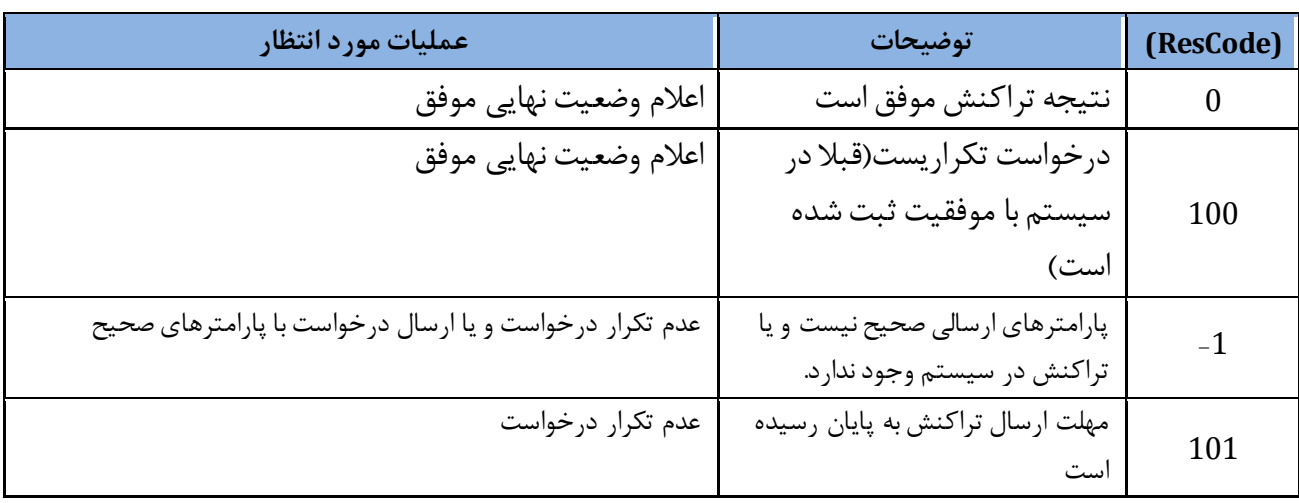

### <span id="page-18-1"></span>**7.3 جدول پاسخ ها)ResCode )پس از پرداخت توسط دارنده وبازگشت به سایت پذیرنده**

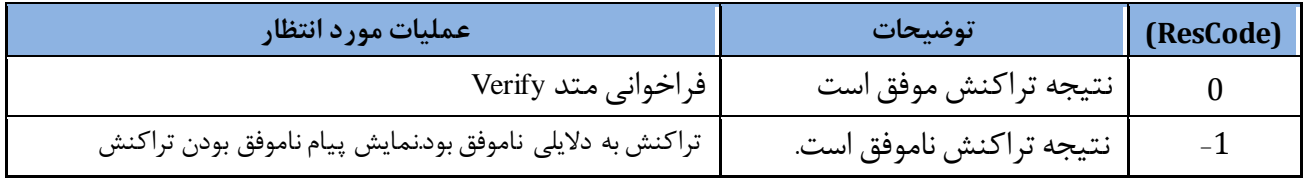

ن ند توسط شکت رداخت اکترونک سدادتی در کمداری داری دارتی دران نداردان شده وزیران ترکت منرع می باشد. این شده است به مند است. این مند است. این مند است. این مند است. این مند است. این مند است. این مند است. این مند است. این مند ت م .<br>ا ی مج ی یگ گ ه ت د ا